# **Clarett** 8 Pre USB

# **Guía del usuario**

INTERFASE CLARETT 8 PRE USB MARCA: FOCUSRITE MODELO: MOCL0008ULJP FAVOR DE LEER LA GUIA DE USUARIO EN SU TOTALIDAD ANTES DE USAR SU EQUIPO.

CARACTERISTICAS ELÉCTRICAS NOMINALES DE CONSUMO:100 V~ a 240 V~ 50Hz a 60 Hz 30 W , CABLE USB DE ALIMENTACIÓN 5 Vcc 50 a 200 mA (Incluido)

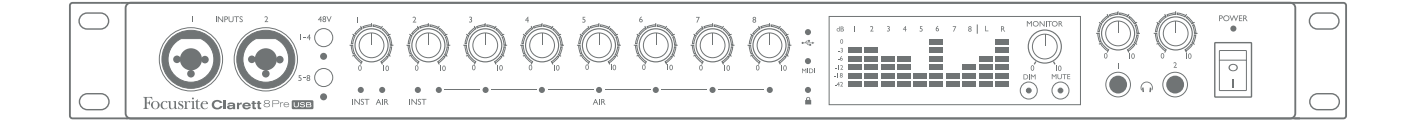

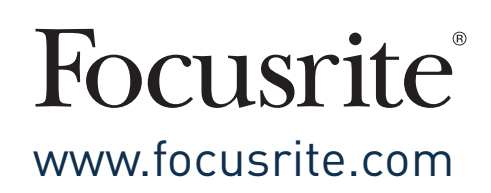

# **ÍNDICE**

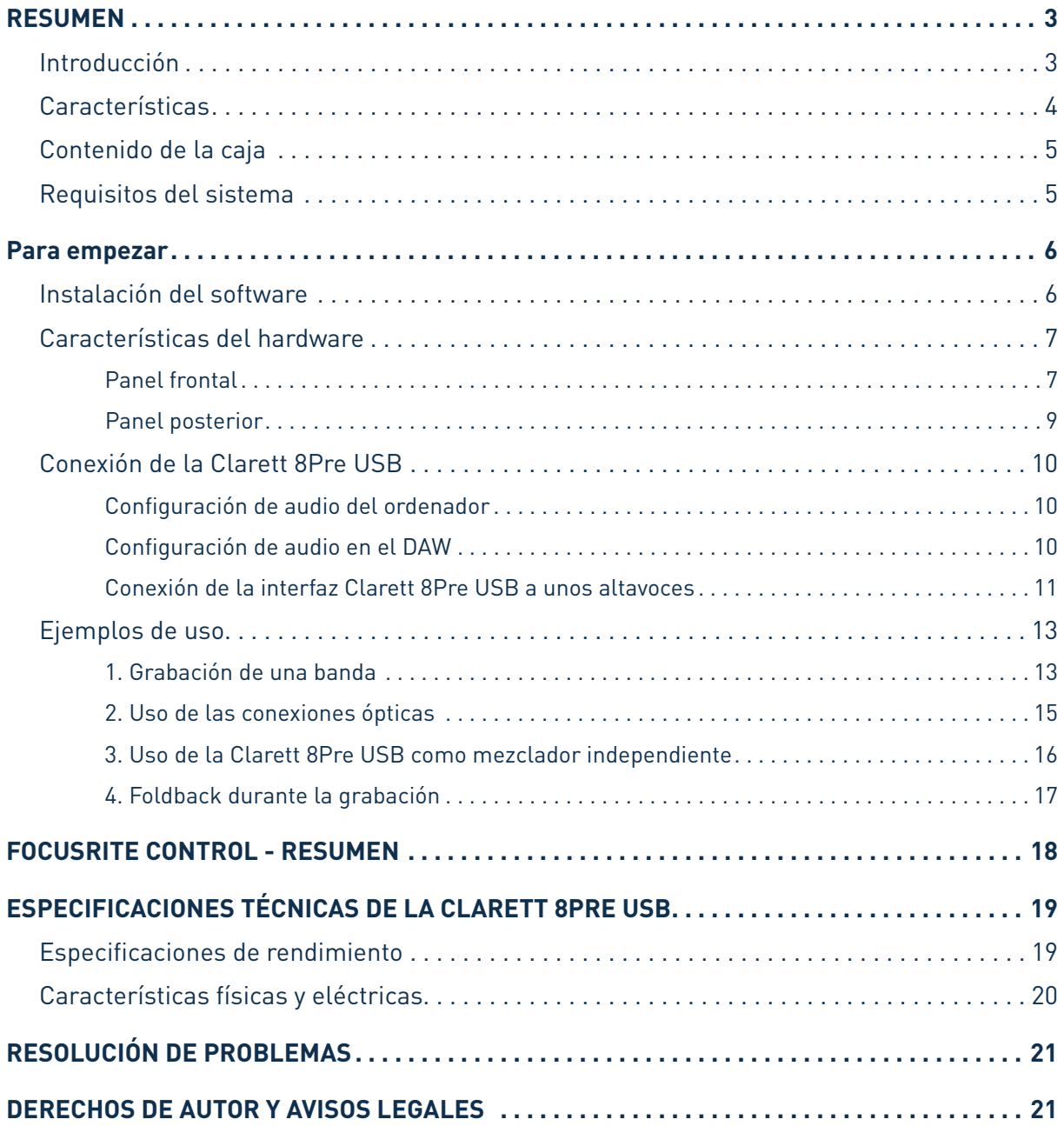

# **RESUMEN**

**AVISO:** Un volumen excesivo en los audífonos y auriculares puede provocar lesiones auditivas.

**AVISO:** Este equipo solo es compatible con puertos USB tipo 2.0, 3.0 o 3.1, o Thunderbolt™ 3. Encontrarás más información sobre compatibilidad de los puertos serie en:

https://support.focusrite.com/hc/en-gb/articles/115002287829-USB-port-clarification-and-compatibility

#### Introducción

Gracias por adquirir esta Clarett 8Pre USB, parte de la familia de interfaces de audio USB profesionales de Focusrite que incorporan previos analógicos Clarett de nuevo diseño y alta calidad con la función AIR exclusiva. Junto con la aplicación Focusrite Control, ahora dispones de una solución muy versátil y profesional para el enrutamiento de audio de alta calidad desde y hacia el sistema de grabación del ordenador, con una latencia extremadamente baja.

También puedes utilizar la Clarett 8Pre USB como interfaz independiente en directo, llevando las ventajas de los previo de micrófono analógicos de alta calidad Focusrite a tus actuaciones en vivo.

Esta Guía del usuario ofrece explicaciones detalladas del hardware que te ayudarán a entender las características operativas del producto. Te recomendamos que te tomes la molestia de leer toda la Guía, tanto si eres un profano como un experto en las tareas de grabación por ordenador; de esta forma conocerás todas las posibilidades que puede ofrecerte la Clarett 8Pre USB.

**IMPORTANTE:** Aparte de esta Guía de usuario, necesitarás la Guía del software Focusrite Control, que puedes descargar en www.focusrite.com/downloads. Esta guía contiene todos los detalles relativos a Focusrite Control, la aplicación de software diseñada específicamente para su uso con la gama de interfaces Clarett USB de Focusrite.

Si no encuentras la información que necesitas en ninguna de las guías, consulta www.focusrite.com/answerbase, que contiene un exhaustivo conjunto de respuestas a las preguntas de asistencia técnica más comunes. También dispones de un videotutorial de inicio en: www.focusrite.com/get-started/clarett-8PreUSB.

#### Características

La interfaz de audio por hardware Clarett 8Pre USB ofrece lo que necesitas para conectar micrófonos, instrumentos musicales, señales de audio de nivel de línea y señales de audio digitales a un ordenador a través del puerto USB. Las señales de las entradas físicas se pueden enrutar a tu software de grabación de audio o estación de trabajo de audio digital (al que se denomina «DAW» en esta Guía del usuario); de forma similar, las salidas del DAW se pueden configurar para que aparezcan en las entradas físicas de la unidad.

Fuentes de audio: los micrófonos, instrumentos, etc., se pueden grabar en el DAW y luego reproducir desde allá a través de amplificadores y altavoces, monitores autoamplificados, auriculares, un mezclador u otro equipo de audio analógico o digital que quieras utilizar.

La Clarett 8Pre USB es también una interfaz MIDI que permite conectar el ordenador con otros equipos MIDI en el estudio.

Una de las características fundamentales de la Clarett 8Pre USB es el diseño del previo analógico. Aparte del extraordinario intervalo dinámico y la capacidad de ofrecer toda la ganancia que puedas necesitar, la circuitería incluye ahora una fascinante función nueva, AIR. Seleccionable de forma individual en cada canal, AIR modifica sutilmente la respuesta de frecuencia del previo para emular las características de impedancia y resonancia de los previos de micrófono ISA clásicos de Focusrite, basados en transformador. Al grabar con micrófonos de alta calidad, observarás que la claridad y la definición mejoran en el importante intervalo de frecuencias medias, justo donde más lo necesitan las voces y muchos instrumentos acústicos.

La aplicación de software que la acompaña, **Focusrite Control**, se ha diseñado para precisar la mínima interacción por parte del usuario, lo que te permite configurar con facilidad la Clarett 8Pre USB enrutando las señales de forma apropiada para las tareas de grabación más habituales. Para situaciones más complejas, ofrece numerosas opciones de enrutamiento y monitorización, así como la capacidad de controlar parámetros globales del hardware, como la frecuencia de muestreo y la sincronización. Puedes descargar Focusrite Control en http://uk.focusrite.com/downloads.

Los usuarios de iPad y iPhone también pueden descargar **Focusrite iOS Control** en la App Store®. La aplicación se comunica por WiFi con la aplicación Focusrite Control que se ejecuta en el ordenador, y te permite ajustar tus mezclas de monitorización desde el dispositivo iOS. Para más información, visita https://support.focusrite.com/hc/en-gb/articles/212028389-Focusrite-iOS-Control-Basic-setup.

#### Artículos de la caja

Además de la Clarett 8Pre USB, debes tener:

- Cable de corriente con conector IEC
- Cable de USB-C a USB-A
- Cable de USB-C a USB-C
- Folleto de Información importante, con los códigos de acceso a los siguientes recursos en línea:
	- Focusrite Control\*
	- Drivers para Windows\* (Clarett 8Pre USB es compatible de forma nativa con Mac: no se necesitan drivers)
	- 2 GB de sonidos y samples de Loopmasters
	- Colección de plug-ins Focusrite Red 2 y Red 3
	- Paquete de plug-ins Time & Tone de Softube
	- El instrumento de software XLN Audio Addictive Keys que prefieras
	- Software de grabación Ableton Live Lite

\* Se puede acceder directamente a estos elementos de software en www.focusrite.com/downloads

#### Requisitos del sistema

**IMPORTANTE**: Visita el enlace siguiente para obtener información actualizada sobre compatibilidad del sistema operativo para todos los productos Clarett: www.focusrite.com/clarettUSB/compatibility

# **PARA EMPEZAR**

#### **IMPORTANTE PARA USUARIOS DE WINDOWS:** RECUERDA INSTALAR LOS DRIVERS DE LA CLARETT 8PRE USB ANTES DE CONECTAR LA INTERFAZ AL ORDENADOR.

#### Instalación del software

Todo el software que la Clarett 8Pre USB necesita, que incluye diversos extras muy útiles y potentes, se puede descargar en el sitio web de Focusrite (www.focusrite.com/register). El folleto Información importante incluido con tu Clarett 8Pre USB contiene códigos de validación que necesitarás para acceder a la anterior dirección web. Este procedimiento garantiza que tengas las versiones más recientes del software.

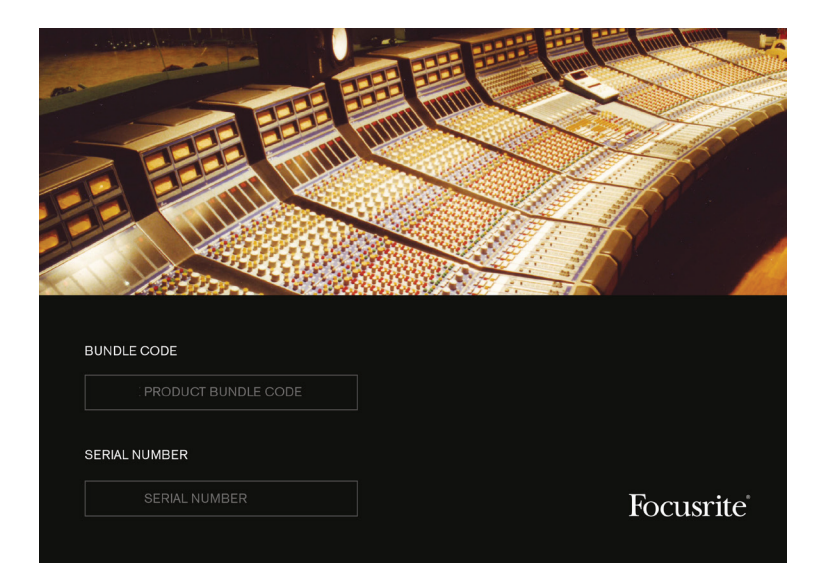

1. Ve a www.focusrite.com/register/.

2. Sigue las instrucciones en pantalla e introduce el Código de paquete en el formulario cuando te lo solicite. Tu Código de paquete se encuentra en el folleto Información importante que viene con la unidad.

3. Ahora podrás acceder a la página «Mis productos», donde tendrás disponibles para la descarga los productos de software a los que te da derecho tu registro, incluyendo los códigos de activación que sean necesarios.

#### **Solo para usuarios de Windows:**

4. Descarga e instala Focusrite Control, que incluye los drivers de USB necesarios para la Clarett 8Pre USB. Sigue las instrucciones en pantalla.

- 5. Una vez finalizada la instalación, se te pedirá que reinicies el equipo.
- 6. Después de reiniciar, conecta la Clarett 8Pre USB al ordenador con un cable USB.
- 7. Si tienes problemas para empezar, mira nuestra guía en vídeo aquí: www.focusrite.com/get-started/clarett-8preUSB

#### Funciones de hardware

#### Panel frontal

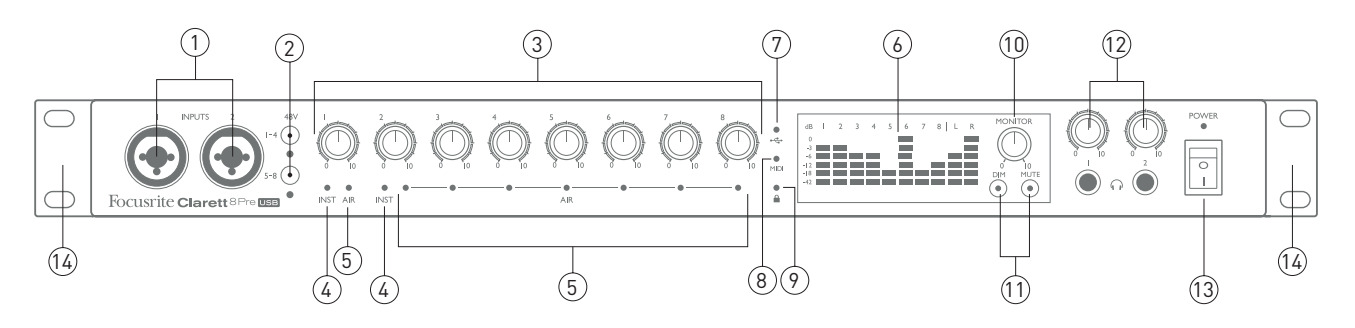

El panel frontal incluye todos los controles de ganancia de entrada y controles de monitorización, así como dos de los conectores de entrada para señales de micrófono, línea e instrumento.

- 1. **ENTRADAS 1** Y **2**: tomas de entrada Combo XLR para cada canal, que te permiten conectar micrófonos, instrumentos (como una guitarra) o señales de nivel de línea mediante jacks XLR o de 6.5 mm, según proceda. Para los instrumentos y las señales de nivel de línea se pueden utilizar conectores jack TRS (balanceados) o TS (no balanceados).
- 2. **48 Vcc**: dos conmutadores que llevan alimentación phantom de 48 Vcc a los contactos XLR de los conectores Combo para las entradas de micrófono 1-4 y 5-8 respectivamente (las entradas 3 a 8 se encuentran en el panel posterior). Cada conmutador tiene un LED rojo asociado que indica que se ha seleccionado alimentación phantom. Ten en cuenta que la alimentación phantom solo la necesitan los micrófonos de condensador y de cinta activos; no selecciones alimentación phantom si utilizas micrófonos dinámicos.
- 3. Ganancia **1** a **8**: ocho controles giratorios; ajusta la ganancia de entrada de las señales de las entradas 1 a 8 respectivamente.
- 4. **INST**: dos LED rojos que se iluminan cuando se selecciona el modo INST para los contactos de jack de las Entradas 1 o 2 desde el software Focusrite Control. Al seleccionar INST, el intervalo de ganancia y la impedancia de entrada se modifican (con respecto a LÍNEA), y la entrada se convierte en no balanceada. Esto la optimiza para la conexión directa de instrumentos mediante un jack de 2 polos (TS). Cuando INST está desactivada, las entradas se pueden utilizar para la conexión de señales de nivel de línea, que se pueden conectar de forma balanceada mediante un jack de tres polos (TRS) o no balanceada mediante un jack de 2 polos (TS).
- 5. **AIR**: ocho LED amarillos que se iluminan al seleccionar la función AIR para cada entrada desde Focusrite Control. AIR modifica la respuesta de frecuencia de la etapa de entrada para emular los previos de micrófono ISA clásicos de Focusrite, basados en transformador.
- 6. Medidores: 10 medidores LED con gráficos de barra de 6 segmentos que indican: a) los niveles de las ocho señales de entrada analógicas (medidores **1** a **8**), y b) los niveles de señal en las salidas **MONITOR 1** y **2** (medidores **L** y **R**). Los medidores de entrada muestran el nivel de la señal después de la etapa de ganancia de entrada, por lo que la lectura está afectada por los controles de ganancia. Los medidores de salida muestran el nivel de la señal antes del control de nivel de monitores [10], que por tanto no afecta a la lectura. Los LED se iluminan a -42 (verde, "presencia de señal"), -18 y -12 dBFS (verde), -6 y -3 dBFS (amarillo) y 0 dBFS (rojo). Un nivel de 0 dBFS implica recorte digital, y debe evitarse siempre.
- 7. (USB activo): LED verde que se ilumina cuando la unidad ha establecido comunicación con el ordenador host al que se conecta.
- 8. **MIDI**: LED verde que se ilumina cuando se reciben datos MIDI en el puerto MIDI IN del panel posterior.
- 9. ( Sincronizado): LED verde que confirma la sincronización dereloj, ya sea con el reloj interno de la interfaz Clarett 8Pre USB o con una entrada digital externa.
- 10. **MONITOR**: control del nivel de salida del monitor principal; en general, controla el nivel en las salidas de monitor principal del panel posterior, pero se puede configurar en Focusrite Control para que ajuste el nivel de varias pares de salidas.
- 11. **DIM** y **MUTE**: dos conmutadores que controlan las salidas de monitor de la Clarett 8Pre USB; **DIM** reduce los niveles de salida en 18 dB, mientras que **MUTE** desactiva las salidas. De forma predeterminada, estos conmutadores afectan a las salidas de monitor principales 1 y 2, pero se pueden configurar en Focusrite Control para que actúen sobre cualquiera de las salidas analógicas. Los conmutadores se iluminan por dentro (DIM: amarillo, MUTE: rojo) para indicar que la función está seleccionada.
- 12.  $\bigcap$  (Auriculares) 1 y 2 : puedes conectar uno o dos pares de auriculares estéreo en los dos enchufes de jack TRS de 6,5 mm situados debajo de los controles. Las salidas de auriculares llevan siempre las señales actualmente enrutadas a las salidas analógicas 7/8 y 9/10 (como pares estéreo) en Focusrite Control.
- 13. **ALIMENTACIÓN**: conmutador de alimentación ca y LED correspondiente.
- 14. Soportes de rack para el montaje de la Clarett 8Pre USB en un rack de equipo estándar de 19 pulgadas (48,26 cm)

#### Panel posterior

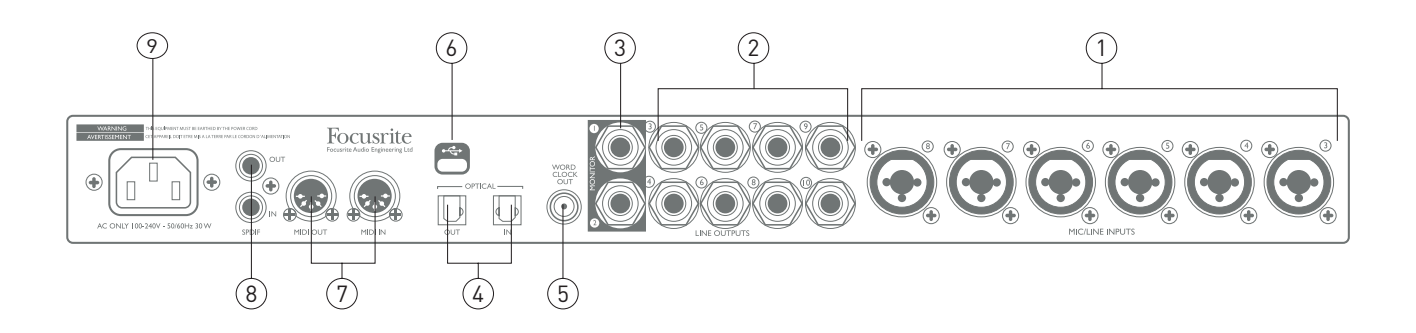

- 1. **ENTRADAS DE MICRÓFONO/LÍNEA 1** Y **2**: tomas de entrada Combo XLR que te permiten conectar más micrófonos o señales de nivel de línea mediante jacks XLR o de 6,5 mm, según proceda. Para las señales de nivel de línea se pueden utilizar jacks TRS (balanceados) o TS (no balanceados) de 6,5 mm
- 2. **SALIDAS DE LÍNEA3** a **10**: ocho salidas de línea analógicas balanceadas en enchufes de jack de 6,5 mm; utiliza jacks TRS para una conexión balanceada o jacks TS para una no balanceada. Las señales enrutadas a estas salidas se definen en Focusrite Control, y se suelen utilizar para enviarlas a altavoces alternativos (por ejemplo, de medio campo, de campo cercano, etc.), los altavoces adicionales de un sistema de monitorización multicanal, o para enviar audio a procesadores de efectos externos.
- 3. **MONITOR 1** y **2**: dos salidas analógicas balance adas en enchufes de jack de 6,5 mm; utiliza jacks TRS para una conexión balanceada y jacks TS para una no balanceada. También son las salidas de línea 1 y 2, y generalmente se utilizarán para enviar a los altavoces principales L y R de tu sistema de monitores. No obstante, el enrutamiento de las señales a las salidas 3 y 4 se puede personalizar en Focusrite Control.
- 4. **OPTICAL IN** (Entrada óptica) y **OUT(Salida óptica)**: dos conectores TOSLINK; cada uno de ellos transporta ocho canales de audio digital en formato ADAT a una frecuencia de muestreode44,1/48kHz, ocuatrocanales a88,2/96kHz Setrata simplementedeentradas y salidas (respectivamente) adicionales hacia o desde la Clarett 8Pre USB. El conector **OPTICAL IN** se puede configurar de forma alternativa para recibir una señal S/PDIF de dos canalesde unafuenteexterna equipada con unasalidaóptica S/PDIF. Estaopciónsepuede seleccionar en Focusrite Control.
- 5. **SALIDA «WORD CLOCK»**: conector BNC que lleva el reloj «word clock» de la Clarett 8Pre USB; se puede utilizar para sincronizar otro equipo de audio digital que forme parte del sistema de grabación. La fuente de sincronización del reloj de muestreo que utiliza la Clarett 8Pre USB se selecciona en Focusrite Control.
- 6. Conector USB; conecta la Clarett 8Pre USB al ordenador con un cable USB adecuado.
- 7. **MIDI IN** (Entrada MIDI) y **MIDI OUT (Salida MIDI)**: tomas de DIN estándar de 5 pines para la conexión de equipos MIDI externos; permiten recibir y distribuir datos MIDI desde y hacia el ordenador a dispositivos MIDI adicionales.
- 8. **SPDIF IN** y **OUT**: dos tomas de phono (RCA) que transportan señales de audio digital de dos canales hacia o desde la Clarett 8Pre USB en formato S/PDIF. Como en el resto de entradas y salidas, el enrutamiento de las señales S/PDIF se puede personalizar en Focusrite Control.
- 9. Corriente de la red : receptáculo IEC estándar. La Clarett 8Pre USB incorpora una fuente de alimentación «universal», y funciona con cualquier red eléctrica entre 100 V $\sim$ a 240 V $\sim$ , 50 Hz o 60Hz

#### Conexión de la Clarett 8Pre USB

**IMPORTANTE:** Antes de conectar la Clarett 8Pre USB al ordenador, completa la instalación del software según las instrucciones que se indican en la página 6. De esta forma te asegurarás de que el hardware utiliza los drivers correctos y evitarás comportamientos inesperados.

La Clarett 8Pre USB debe alimentarse a través del cable de ca (fuente de alimentación) incluido. Enchufa el conector IEC de alimentación al receptáculo IEC del panel posterior y pon en marcha la unidad con el interruptor del panel frontal.

La Clarett 8Pre USB dispone de un puerto USB-C situado en el panel posterior. Una vez finalizada la instalación del software puedes conectar la Clarett 8Pre USB al ordenador con un cable USB.

#### Configuración de audio del ordenador

Al conectar la interfaz Clarett 8Pre USB al ordenador por primera vez, deberás seleccionarla como dispositivo de entrada/salida de audio.

- Mac OS: la selección se lleva a cabo en **Preferencias del sistema** > **Sonido**: selecciona el dispositivo Focusrite en las páginas **Entrada** y **Salida**.
- Windows: la selección se hace en **Panel de control**>**Sonido**: haz clic con el botón secundario en el dispositivo Focusrite y selecciona **Establecer como dispositivo predeterminado** en las pestañas **Grabación** y **Reproducción**.

Si tienes algún problema, encontrarás una descripción detallada de cómo seleccionar la interfaz Clarett 8Pre USB como dispositivo de audio en todos los sistemas operativos en www.focusrite.com/ get-started/clarett-8PreUSB.

En las conexiones que hagas en adelante, tu sistema operativo debería seleccionar la Clarett 8Pre USB como dispositivo de audio predeterminado.

#### Configuración de audio en el DAW

Después de instalar los drivers y conectar el hardware, puedes empezar a utilizar la Clarett 8Pre USB con el DAW que prefieras.

Ten en cuenta que es posible que el DAW no seleccione automáticamente la Clarett 8Pre USB como dispositivo de E/S predeterminado. En tal caso, deberás seleccionar el driver de forma manual en la página **Configuración de audio**\* del DAW y seleccionar **Focusrite 8Pre USB** (Mac) o **Focusrite USB ASIO** (Windows). Consulta la documentación o los archivos de ayuda del DAW si tienes dudas sobre dónde seleccionar la Clarett 8Pre USB como dispositivo de audio.

\* Este es el nombre típico; puede variar con cada modelo de DAW

#### Conexión de la interfaz Clarett 8Pre USB a unos altavoces

Las salidas de jack de 6.5 mm **MONITOR** del panel posterior (salidas de línea 1 y 2) se suelen utilizar para enviar la señal a los altavoces monitores. Los monitores autoamplificados (como los altavoces de ordenador más habituales) incorporan amplificadores internos y se pueden conectar directamente. Los altavoces pasivos requieren un amplificador estéreo independiente; en tal caso, las salidas deberán conectarse a las entradas del amplificador. .

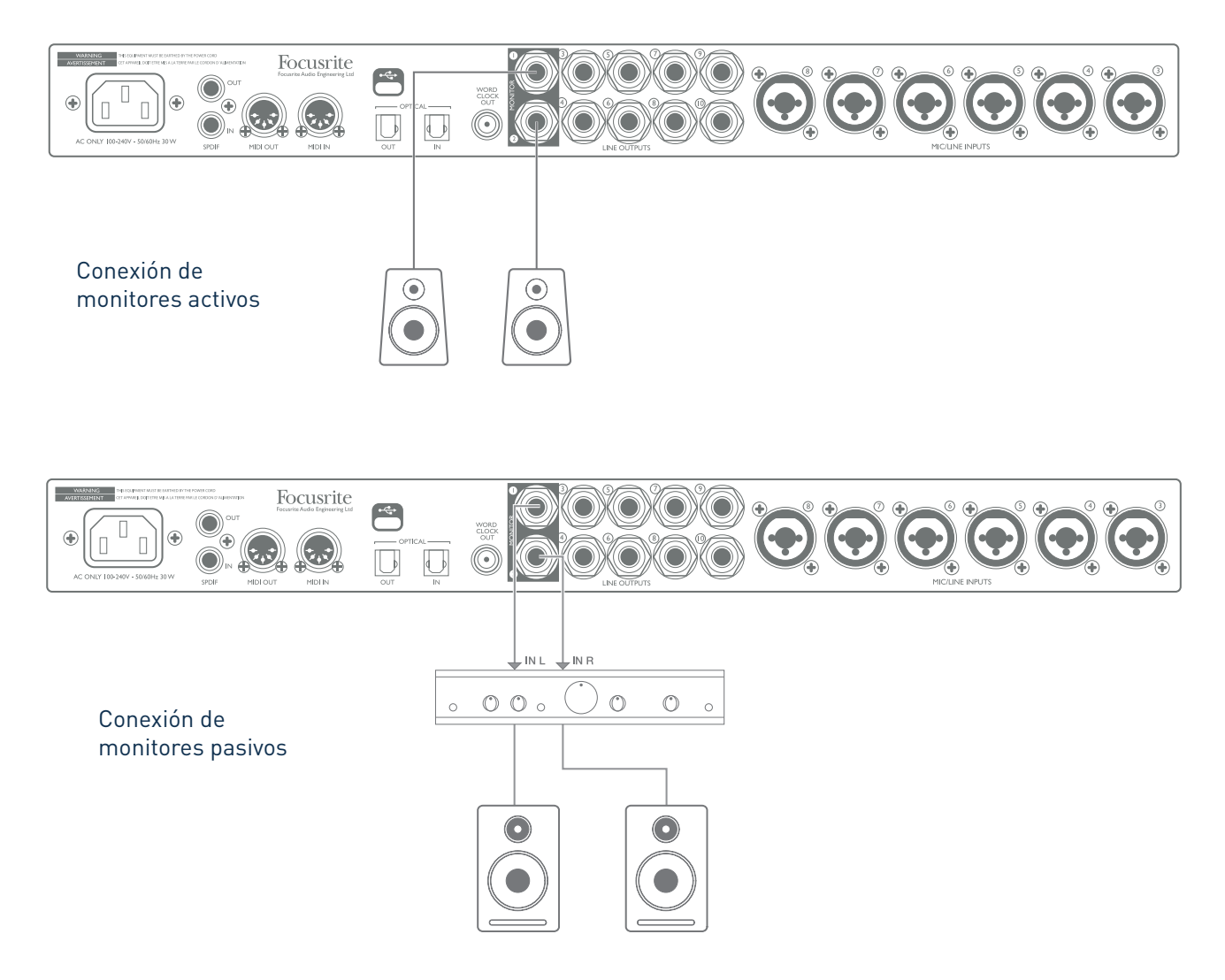

Todas las conexiones de salida de línea son enchufes para conectores jack de 3 polos (TRS) y 6,5 mm y están electrónicamente balanceadas. Los amplificadores más habituales (hi-fi) no profesionales y los monitores autoamplificados de pequeño tamaño tendrán entradas no balanceadas, bien con enchufes de phono (RCA) o con enchufes para jacks de 3 polos y 3,5 mm pensados para la conexión directa a un ordenador. En cualquier caso, use un cable de conexión adecuado con enchufes jack en un extremo.

En general, los amplificadores profesionales tienen entradas balanceadas.

Al mezclar, puedes conectar varias parejas de altavoces adicionales (de medio campo, de campo cercano, etc.) a pares de salidas y utilizar Focusrite Control para enrutar la mezcla a las distintas salidas según tus preferencias, para comprobar la mezcla en los distintos tipos de altavoz.

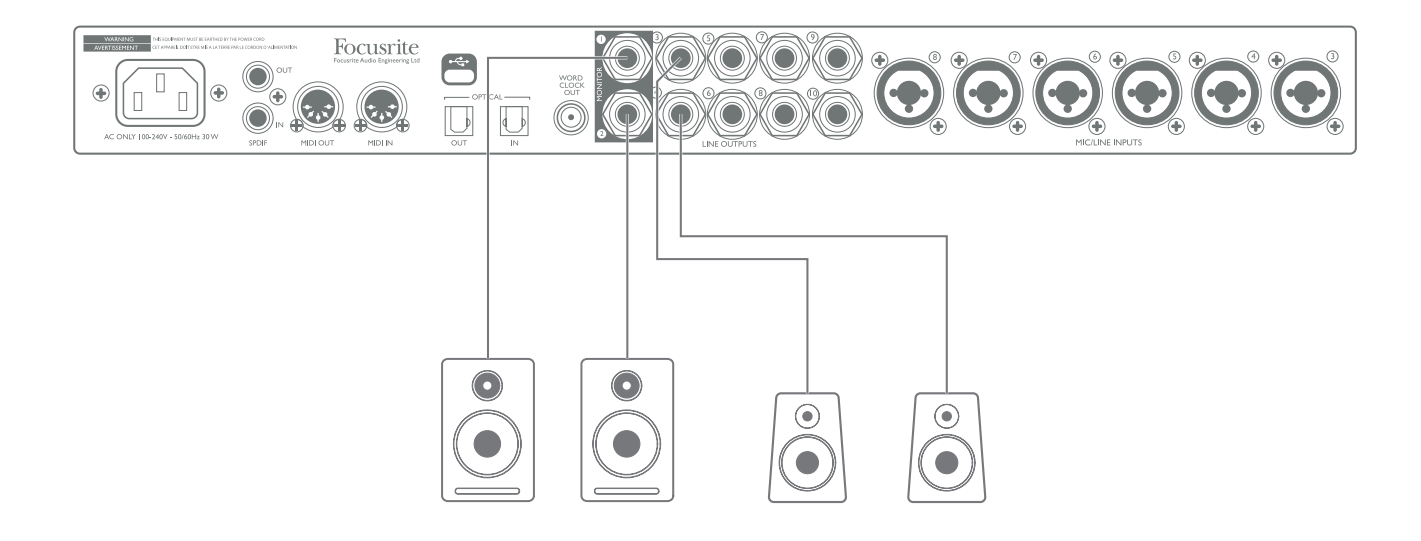

#### **IMPORTANTE:**

**Las salidas MONITOR 1** y **2** incorporan circuitería «anti-thump» que protege los altavoces en el caso de que se ponga en marcha la Clarett 8Pre USB mientras los altavoces (y el amplificador, si se utiliza) están conectados y activos.

**Las SALIDAS DE LÍNEA 3** a **10** no incorporan estos circuitos.

Si utilizas altavoces adicionales conectados a estas salidas, te recomendamos que pongas antes en marcha la Clarett 8Pre USB, y luego pongas en marcha los altavoces o el amplificador.

Es mejor que te acostumbres a seguir esta regla general en todos los casos: es siempre una buena práctica en audio poner en marcha cualquier tipo de sistema de altavoces después de poner en marcha el equipo que lo alimenta.

#### Ejemplos de uso

La Clarett 8Pre USB es una opción ideal para numerosas aplicaciones de grabación y monitorización. A continuación se muestran algunas configuraciones típicas.

#### 1. Grabación de una banda

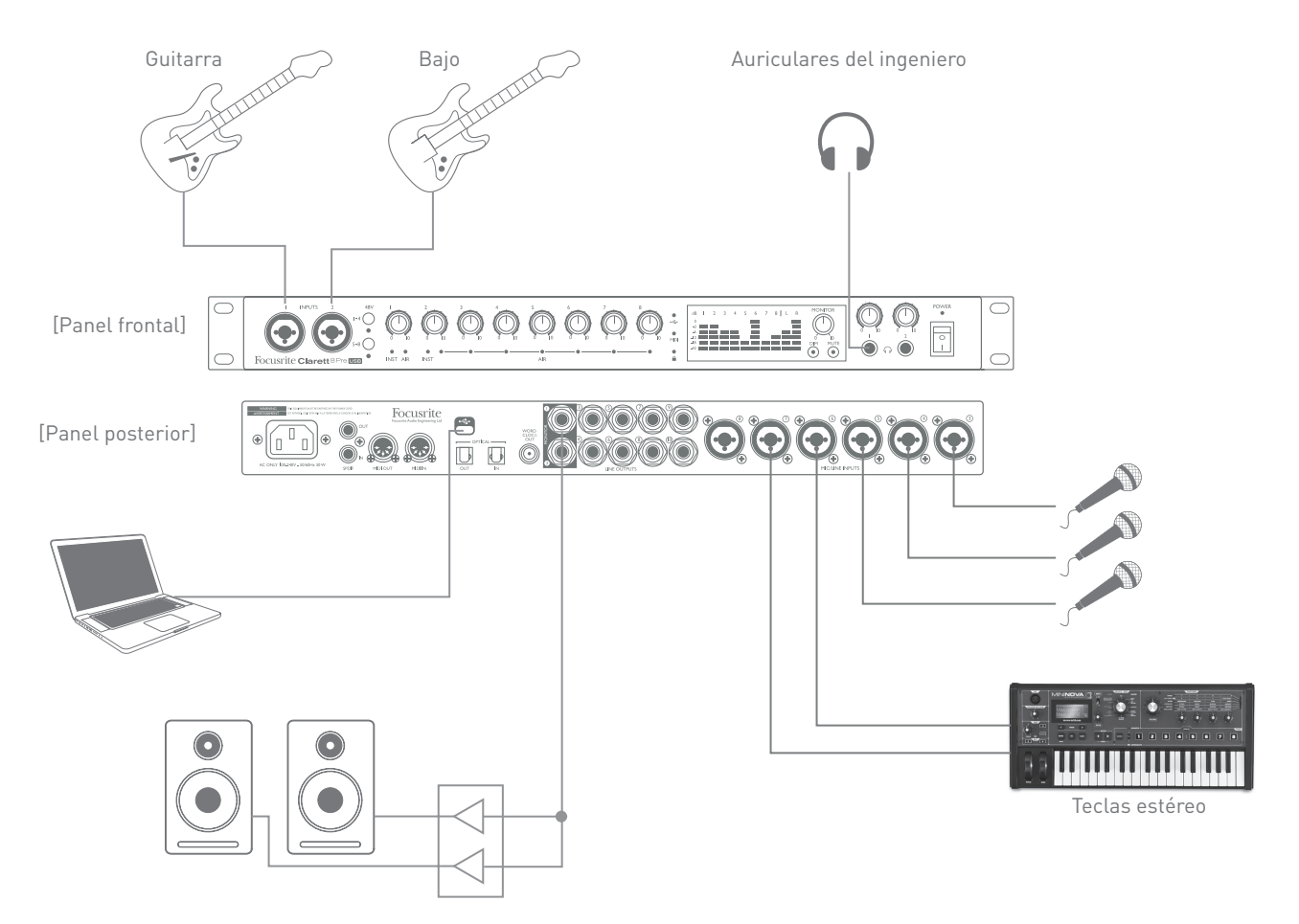

Esta instalación ilustra una configuración típica para grabación multipista con software de audio digital en el ordenador.

En este caso hay diversas fuentes de sonido (micrófonos, guitarras y un teclado) conectadas a las entradas de la Clarett 8Pre USB. Ten en cuenta que solo las entradas 1 y 2 se pueden configurar para aceptar instrumentos directamente, así que hemos optado por conectar las guitarras a estas entradas. Asegúrate de que esté seleccionado el modo INST para las entradas 1 y 2 en Focusrite Control, y que el LED INST esté iluminado.

La conexión a Mac que ejecuta el software DAW es a través de un cable USB. Este cable transporta las señales de entrada y salida entre el DAW y la Clarett 8Pre USB. Una vez configurada correctamente la instalación de audio en el DAW, cada fuente de entrada se enrutará automáticamente a su propia pista del DAW para la grabación.

#### **Un comentario sobre la latencia**

Probablemente habrás escuchado el término «latencia» en relación con los sistemas de audio digital. En el caso de la aplicación simple de grabación con software de audio descrita anteriormente, la latencia es el tiempo que tardan las señales de entrada en pasar a través del ordenador y el software de audio y volver a ti. Aunque en la mayoría de situaciones de grabación esto no representa problema alguno, en determinadas circunstancias sí puede serlo para un intérprete que quiera grabar al tiempo que monitoriza las señales de entrada. Este puede ser el caso si necesitas aumentar el tamaño del buffer de grabación del DAW, cosa que puede ser necesaria al grabar overdubs en proyectos especialmente grandes utilizando muchas pistas del DAW, instrumentos de software y plug-ins de efectos. Los síntomas habituales de un buffer demasiado reducido pueden ser fallos de audio (clics y chasquidos) o una carga de CPU particularmente alta en el DAW (la mayoría de ellos muestran lecturas del estado de la CPU). Si sufres este problema en un Mac, puedes aumentar el tamaño del buffer desde la propia aplicación de DAW, pero en un PC con Windows probablemente tendrás que hacerlo desde el **panel de control de ASIO**, al que generalmente podrás acceder desde las **Preferencias de configuración**\* del DAW.

La Clarett 8Pre USB, junto con Focusrite Control, permiten «monitorización de latencia cero», lo que resuelve este problema. Las señales de entrada se pueden enrutar directamente a las salidas de auriculares, monitor o línea de la Clarett 8Pre USB. De esta forma, los músicos pueden oírse con una latencia prácticamente cero (esto es, en «tiempo real») junto con la reproducción del ordenador, incluso con grandes tamaños de buffer de DAW. Las señales de entrada al ordenador no se ven afectadas en absoluto por este parámetro. Sin embargo, ten en cuenta que los efectos que añadas a los instrumentos en directo mediante plug-ins de software no se oirán, en este caso, por los auriculares, aunque seguirán estando presentes en la grabación.

\* Este es el nombre típico; puede variar con cada modelo de DAW

#### 2. Uso de las conexiones ópticas

Aparte de las ocho entradas analógicas, la Clarett 8Pre USB tiene un puerto de entrada ADAT (**OPTICAL IN**) que puede proporcionar ocho entradas de audio adicionales a una frecuencia de muestra de 44,1/48 kHz o cuatro a 88,2/96 kHz Un previo de micrófono de 8 canales independientes que tenga salida ADAT (como el Clarett OctoPre) proporciona un excelente y sencillo método para ampliar la capacidad de entrada de la Clarett 8Pre USB.

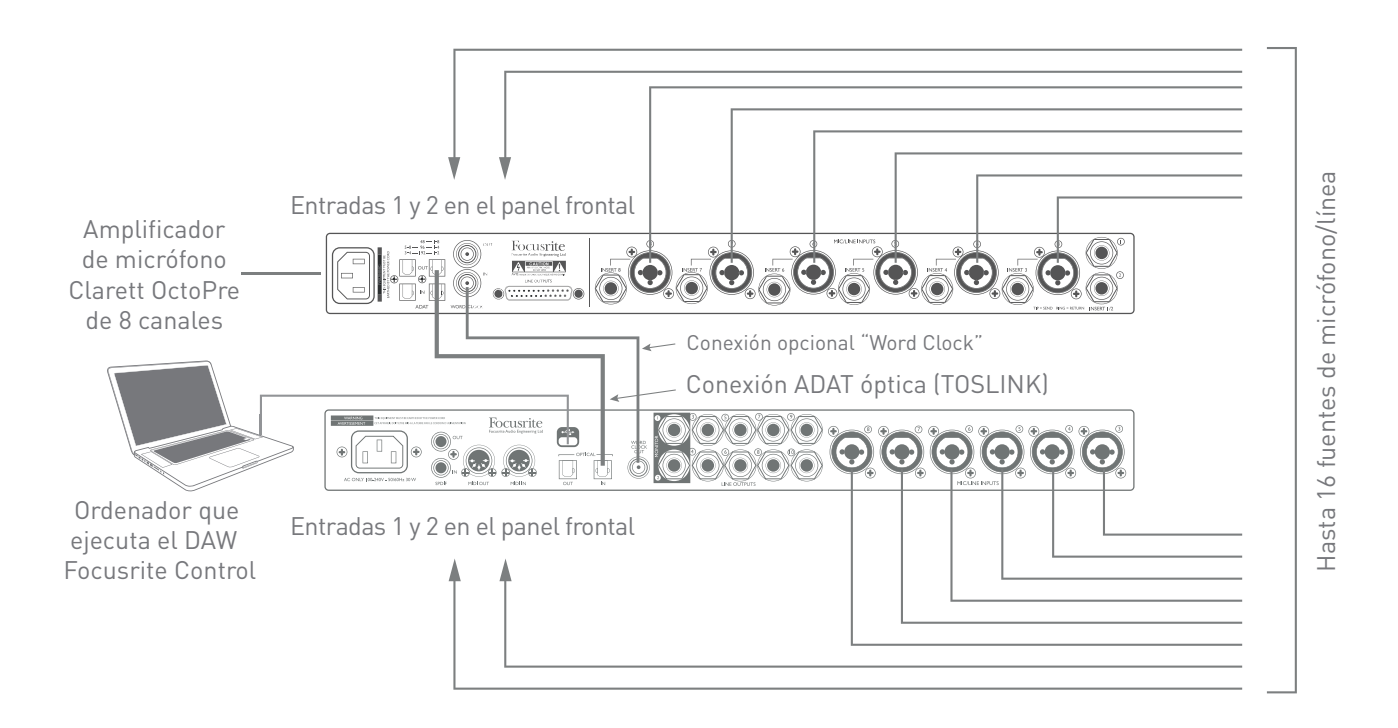

El puerto de salida **OPTICAL OUT** del Clarett OctoPre se conecta al puerto de entrada **OPTICAL IN** de la Clarett 8Pre USB con un único cable óptico TOSLINK. Se puede lograr una sincronización estable del «word clock» conectando la salida **WORD CLOCK** de la Clarett 8Pre USB a la entrada **WORD CLOCK IN** del Clarett OctoPre y configurando este para que la utilice como fuente de sincronización; otra posibilidad es configurar la Clarett 8Pre USB (en Focusrite Control) para sincronizarse a través de la señal de formato ADAT del puerto **OPTICAL IN**.

NOTA: al interconectar dos dispositivos digitales por cualquier método, asegúrate siempre de que estén configurados para utilizar la misma frecuencia de muestreo.

Las entradas adicionales obtenidas con el uso del puerto óptico se pueden enrutar mediante Focusrite Control, exactamente igual que con las otras entradas. Las entradas adicionales se pueden incorporar a la mezcla de auriculares de cualquier músico, si es necesario.

Si dispones de un conversor D/A adecuado con una entrada ADAT, se puede utilizar el puerto **OPTICAL OUT** de la manera contraria; por ejemplo, se pueden convertir salidas adicionales del DAW al dominio analógico para poder utilizar una consola hardware de mezcla externa para mezclar un gran número de pistas del DAW.

#### 3. Uso de la Clarett 8Pre USB como mezclador independiente

La Clarett 8Pre USB guarda automáticamente en el hardware la configuración definida en Focusrite Control. Esta función te permite configurarla, por ejemplo, como mezclador de teclados de escena utilizando el ordenador, y luego cargar la configuración en el propio dispositivo. A continuación puedes utilizar la Clarett 8Pre USB como mezclador en rack, como parte de tu equipo de teclados, para controlar la mezcla global de varios teclados.

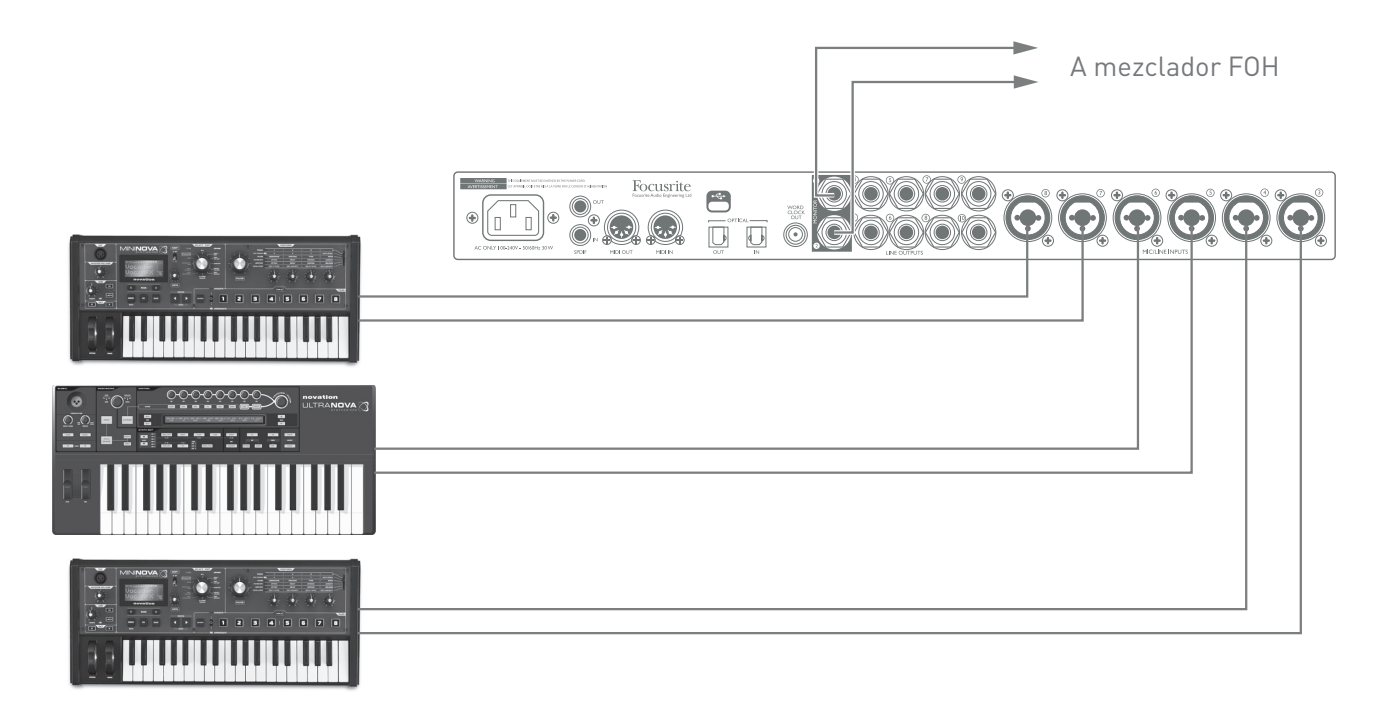

En el ejemplo ilustrado, tres teclados estéreo se conectan a las entradas de la Clarett 8Pre USB en el panel posterior; las Salidas 3 y 4 van al sistema de amplificación principal. El intérprete puede ajustar el volumen de cada teclado de forma independiente desde el panel frontal, además de ajustar el nivel al que se escucha la mezcla de teclados por los monitores.

#### 4. Foldback durante la grabación

Durante la grabación, los músicos en general prefieren oírse junto con los otros intérpretes; al hacer overdubbing, querrán oír las pistas ya grabadas. Una mezcla creada con esta finalidad, en la que el músico puede oír por los auriculares al tiempo que toca, se denomina foldback.

Con Focusrite Control puedes definir diversas mezclas distintas, cada una de las cuales puede ser mono o estéreo y se puede enrutar a cualquiera de las salidas de la Clarett 8Pre USB. Esto hace que cada músico pueda disponer de una foldback optimizada para sus propias necesidades. Así, cada foldback puede estar compuesta de una combinación distinta de la propia entrada del músico, las contribuciones en directo de los demás intérpretes y pistas del DAW que ya se han grabado. Consulta la Guía de Focusrite Control para obtener detalles sobre cómo configurar distintas mezclas y enrutarlas a las diversas salidas de la Clarett 8Pre USB.

Cada una de las dos salidas de auriculares del panel frontal ofrece inicialmente una mezcla predeterminada: la mezcla de Auriculares 1 es siempre la misma mezcla estéreo que se enruta a las Salidas de línea 7 y 8, mientras que Auriculares 2 tiene una mezcla completamente independiente, especial para su uso en monitorización con auriculares. Se puede utilizar Focusrite Control para ajustar el contenido de ambas mezclas, lo que para las Salidas 7/8 define lo que se escucha en Auriculares 1 y, para las Salidas 9/10 (que no tienen enchufes correspondientes en el panel posterior), define lo que se escucha en Auriculares 2.

Cualquiera de ellas o ambas se pueden utilizar para mezclas de foldback; cada salida puede enviarse directamente a unos auriculares. Este es el método más sencillo, y tiene la ventaja de que las mezclas son estéreo. Si necesitas enviarla a más auriculares, deberás incluir un amplificador de auriculares externo en la instalación:

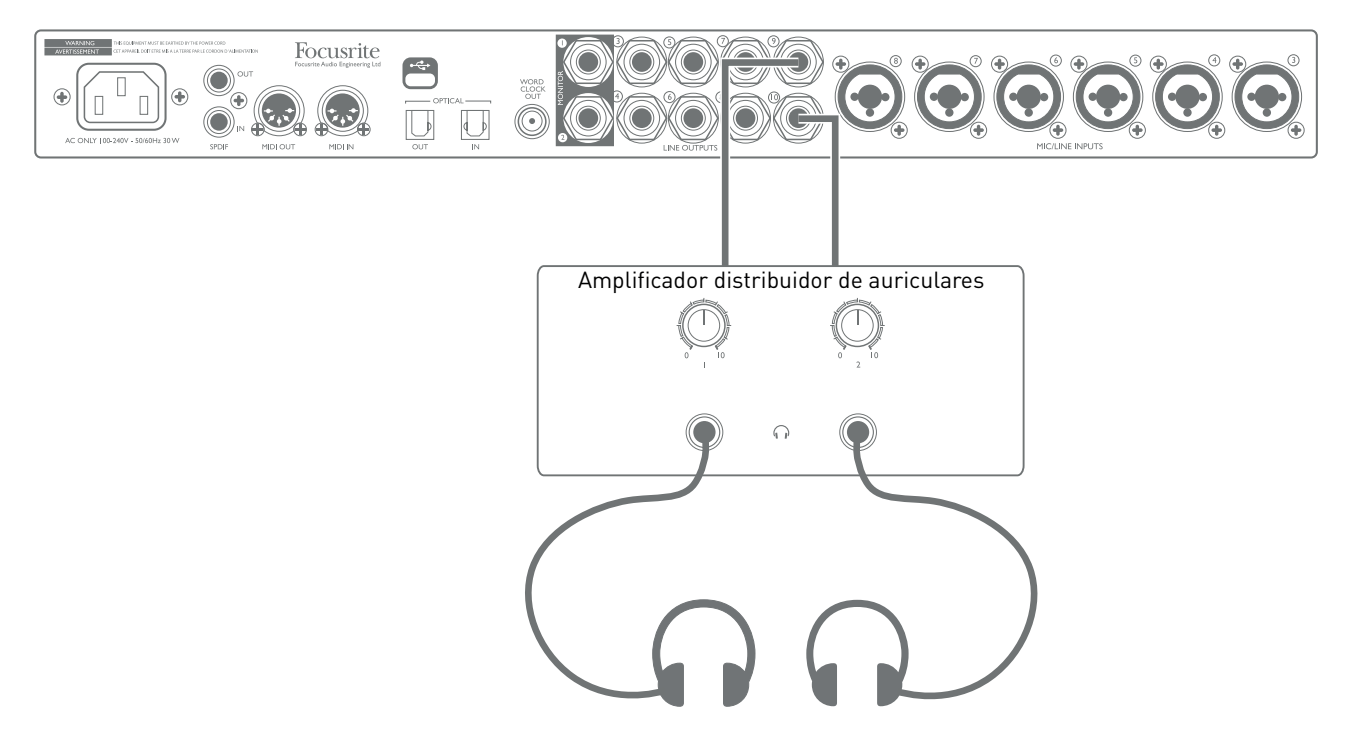

Y recuerda: al preparar las mezclas de monitorización a partir de las señales de entrada, comprueba que los canales del software de audio digital en los que grabas estén silenciados; en caso contrario, los músicos se escucharán por partida doble, y una de las señales tendrá un eco audible.

# **FOCUSRITE CONTROL - RESUMEN**

**Focusrite Control** es la aplicación de software que se utiliza con la interfaz Clarett 8Pre USB. Permite crear una mezcla de monitorización personalizada para cada músico, así como especificar el enrutamiento de todas las señales de audio a las salidas de audio físicas. Los parámetros de selección de frecuencia de muestra, sincronización digital y tamaño de buffer (solo Windows) también están disponibles desde Focusrite Control.

**Nota:** Focusrite Control es compatible con otras interfaces de hardware de la gama de productos Focusrite. Al conectar la Clarett 8Pre USB al ordenador y ejecutar Focusrite Control, el modelo de la interfaz se detecta de forma automática y el software se configura correctamente según tu hardware.

Focusrite Control tiene su propia Guía del usuario, que contiene instrucciones detalladas de funcionamiento de todos los aspectos del software. Puedes descargarla en www.focusrite.com/downloads.

# **ESPECIFICACIONES TÉCNICAS DE LA CLARETT 8PRE USB**

### Especificaciones de Comportamiento

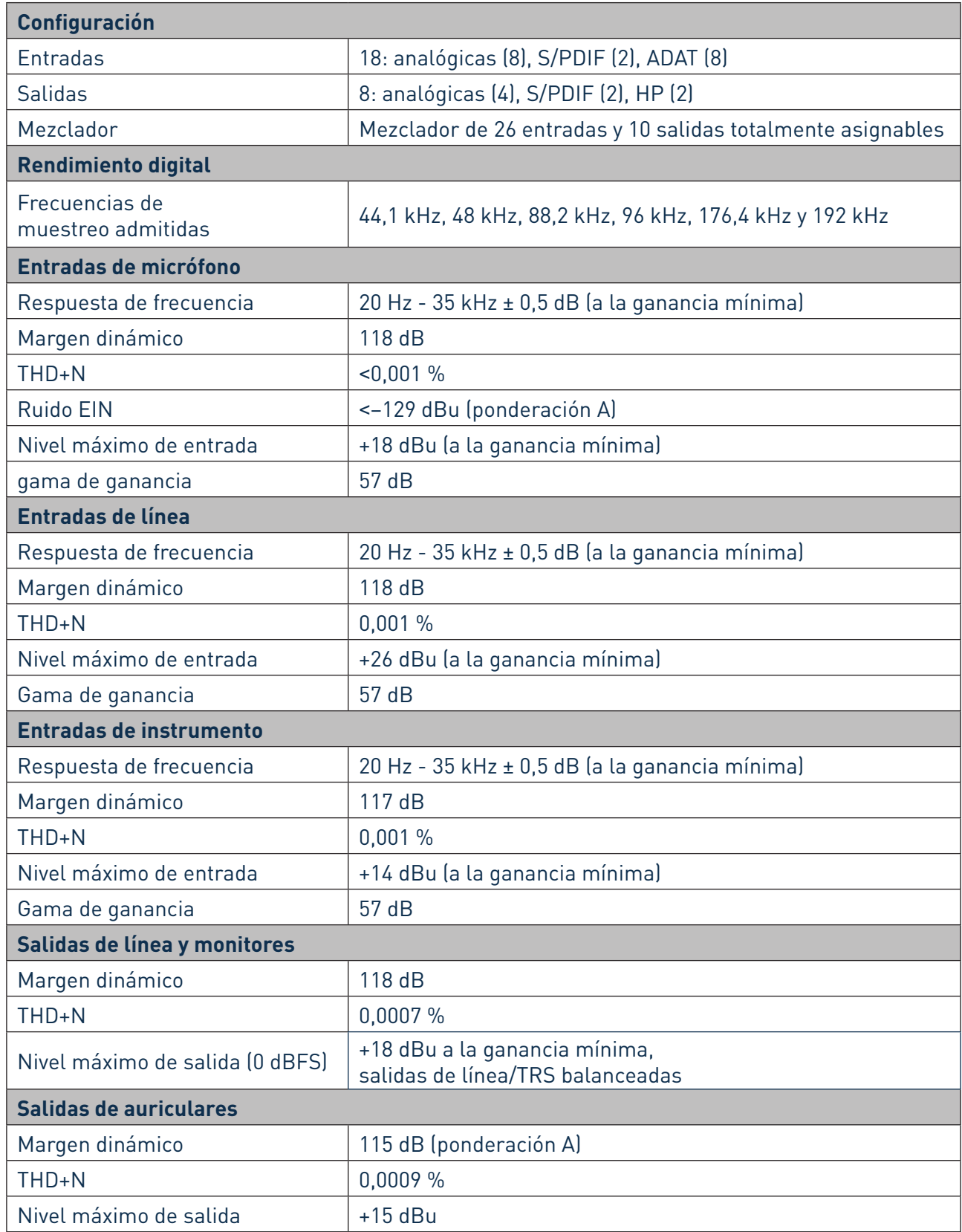

### Características Físicas y Eléctricas

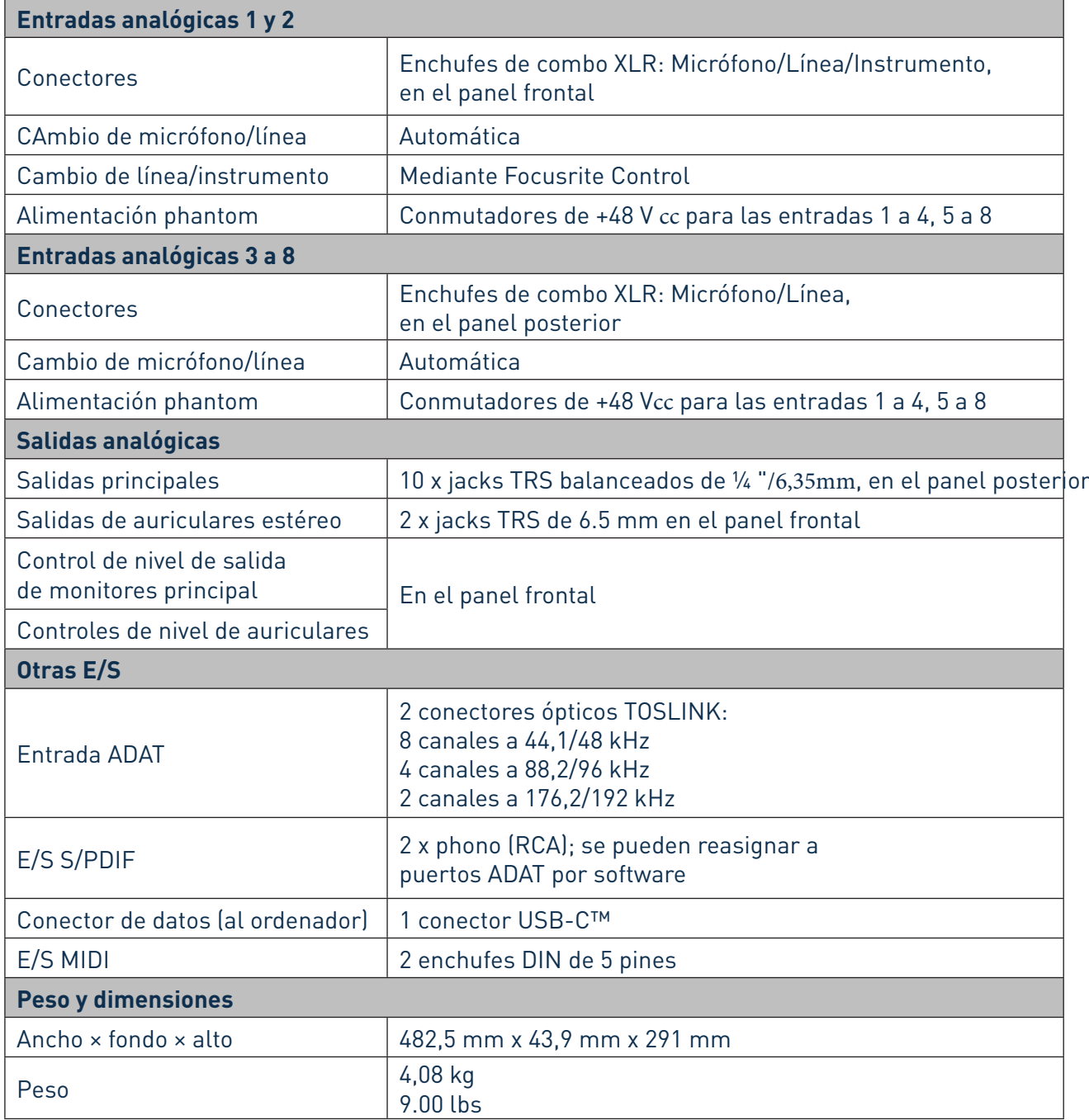

# **SOLUCIÓN DE PROBLEMAS**

Para todas las consultas de solución de problemas, visita la Base de conocimiento Focusrite en www.focusrite.com/answerbase, donde encontrarás artículos que abarcan numerosos ejemplos de solución de problemas.

### **DERECHOS DE AUTOR Y AVISOS LEGALES**

Focusrite es una marca comercial registrada y Clarett 8Pre USB es una marca comercial de Focusrite Audio Engineering Limited.

El resto de marcas y nombres comerciales son propiedad de sus respectivos titulares. 2017 © Focusrite Audio Engineering Limited. Todos los derechos reservados